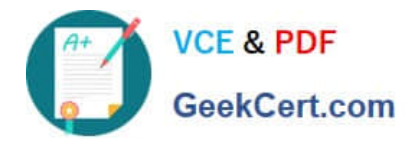

**C\_DS\_42Q&As**

SAP Certified Application Associate - Data Integration with SAP Data Services 4.2

# **Pass SAP C\_DS\_42 Exam with 100% Guarantee**

Free Download Real Questions & Answers **PDF** and **VCE** file from:

**https://www.geekcert.com/c\_ds\_42.html**

# 100% Passing Guarantee 100% Money Back Assurance

Following Questions and Answers are all new published by SAP Official Exam Center

**Colonization** Download After Purchase

- **@ 100% Money Back Guarantee**
- **63 365 Days Free Update**
- 800,000+ Satisfied Customers

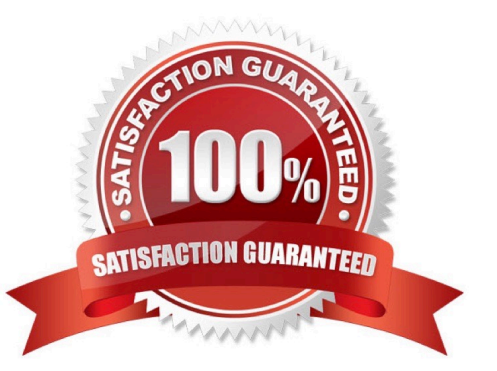

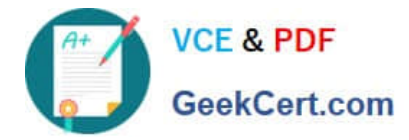

#### **QUESTION 1**

You are an ETL developer working on a data warehousing project. You need to load data from the product

table and create a table for North American customers.

How to Create a new project called Omega?

- A. In the Project menu, choose New Project.
- B. In the Project New dialog box, in the Project name field, enter Omega.
- C. Choose Create .The new project appears in the Project area.

D. In the Project area, right-click the project name and, in the context menu, choose New Batch Job.

Correct Answer: ABC

#### **QUESTION 2**

In which parameter the number of seconds to sleep before the Data Profiler checks for completion of an invoked task. Invoked tasks run synchronously, and the Data Profiler must check for their completion?

- A. Invoke sleep interval (seconds)
- B. Submit sleep interval (seconds)
- C. Inactive interval (minutes)
- D. Active Interval (Seconds)

Correct Answer: A

#### **QUESTION 3**

You must ensure that all records from the Customer table in the Alpha database are being moved to the Delta staging database using the audit logs. In the Local Object Library, replicate the Alpha\_NACustomer\_DF data flow. Name the replicated data flow Alpha\_AuditCustomer\_DF . Add the replicated data flow to a new job, Alpha\_AuditCustomer\_Job . Set up auditing on the data flow Alpha AuditCustomer\_DF by adding an audit rule to compare the total number of records in the source and target tables. How to Construct an audit rule that an exception must be entered into the log if the count from both tables is not the same.

A. On the Label tab, right click the target table, Alpha\_NA\_customer , and choose Count .

- B. In the Rule tab, under Auditing Rules , choose Add .
- C. In the operator drop down list, choose the operator equal (=).
- D. In the right drop down list, choose the audit label \$count\_Alpha\_NA\_customer for the target table.
- E. Under Action on failure, select the Raise exception checkbox.

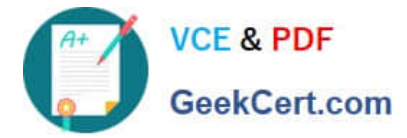

F. Choose Close .

Correct Answer: BCDEF

## **QUESTION 4**

How to Create a new template table alpha\_NA\_customer in the Delta datastore as the target object?

A. To add a new template table to the workspace, in the tool palette, choose the Template Table icon, and click the workspace

- B. In the Create Template dialog box, in the Table name field, enter alpha\_NA\_customer
- C. In the In datastore field, choose Delta from the dropdown list
- D. Select the customer table from the Alpha datastore.

Correct Answer: ABC

### **QUESTION 5**

Management Console is written in which language?

A. XML

- B. .net
- C. Html
- D. Java

Correct Answer: D

[C\\_DS\\_42 Practice Test](https://www.geekcert.com/c_ds_42.html) [C\\_DS\\_42 Exam Questions](https://www.geekcert.com/c_ds_42.html) [C\\_DS\\_42 Braindumps](https://www.geekcert.com/c_ds_42.html)